# 思科商務220交換器上的連結擺動

# 目標

本文說明如何解決思科商務系列220交換機上的鏈路抖動/埠抖動問題。

#### 適用裝置 |韌體版本

• 思科業務交換機220系列 | 10.4.1.0

### 簡介 Ĩ

連結翻動(也稱為連線埠翻動)是指交換器上的實體介面不斷開啟和關閉時。此過程以 每秒三次或更多次的速度進行,持續至少10秒。常見原因通常與電纜故障、不受支援或 非標準、小型封裝熱插拔(SFP)或其他鏈路同步問題有關。鏈路擺動可以是間歇性的或 永久性的。

## 識別鏈路抖動

在網路中很容易識別鏈路抖動。某些裝置的連線是間歇性的。在交換機的Syslog中可以 看到和識別鏈路抖動。系統日誌消息提供有關交換機內發生的事件、錯誤或任何嚴重問 題的資訊。檢視系統日誌時,請查詢似乎在短時間內連續返回的Up和Down條目。這些 條目還將準確描述導致問題的埠,以便對該特定埠進行故障排除。

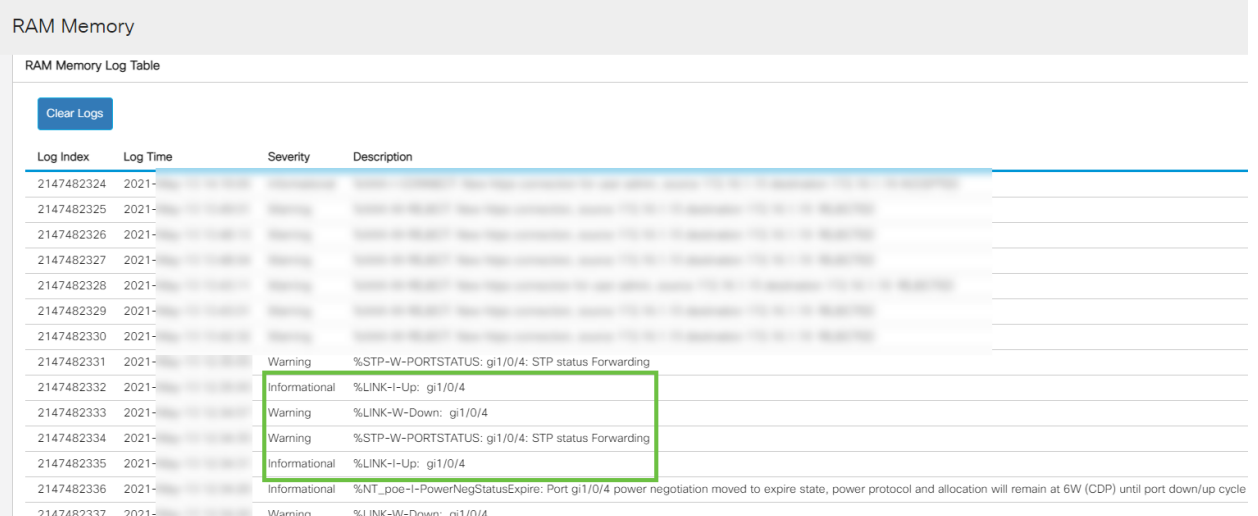

# 確認您使用的是最新的韌體版本

韌體是控制交換機操作和功能的程式。升級韌體可以提高裝置的效能,從而提供增強的 安全性、新功能和錯誤修復。如果您開始遇到交換機問題,升級韌體可能是一個簡單的 解決方案。

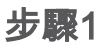

#### 前往Status and Statistics > System Summary。

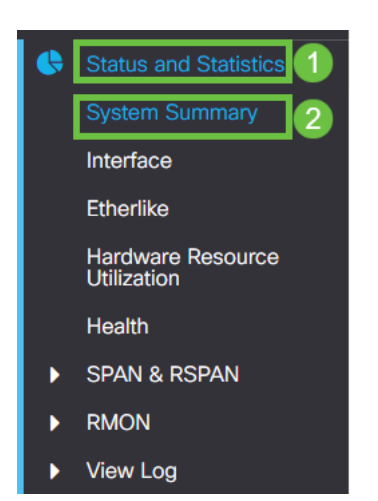

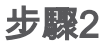

### 在Software Version下,您將找到當前的韌體版本。

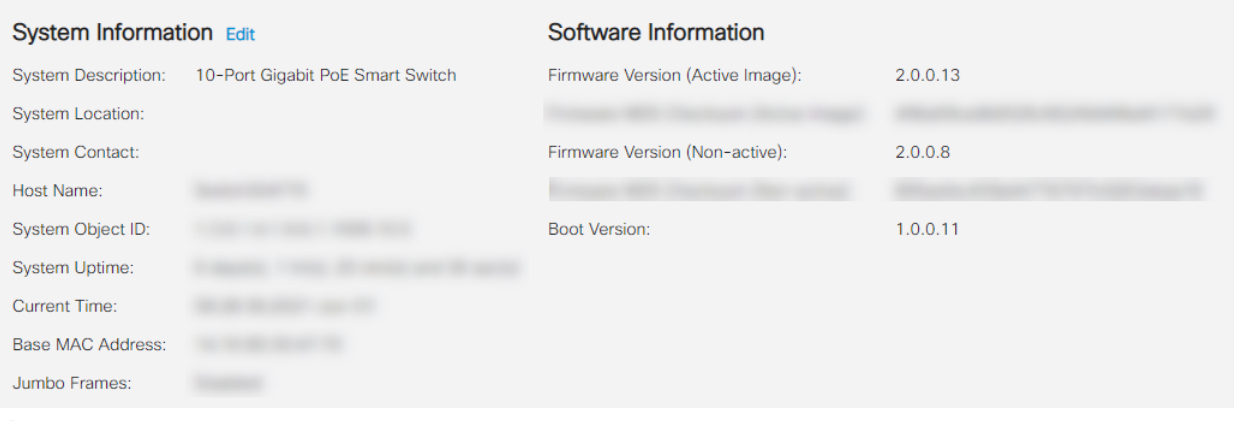

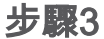

導覽至Cisco.com上的CBS350下載專案,並檢查最新版本。如果您沒有最新版本,請更 新您的韌體。按一下瞭解此過程的逐步說明。

### 檢查包括電纜在內的裝置的物理硬體 ſ

測試埠上使用的所有電纜。要確認電纜是否正確,請參閱此處找到的裝置資料表。

步驟1

嘗試更換電纜和監控。如果問題仍然存在,請繼續執行下一步。

### 步驟2

#### 轉到管理>診斷>銅纜測試。

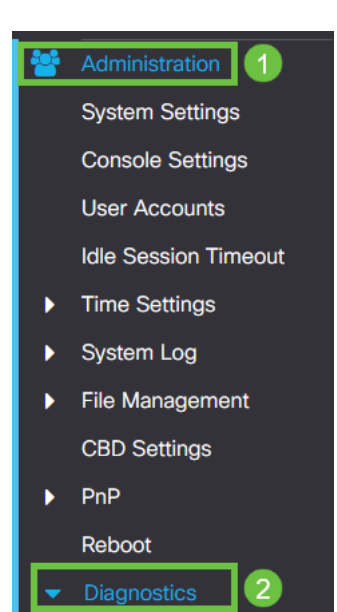

**Copper Test** 

### 步驟3

選擇埠並按銅纜測試。

 $\mathbf{3}$ 

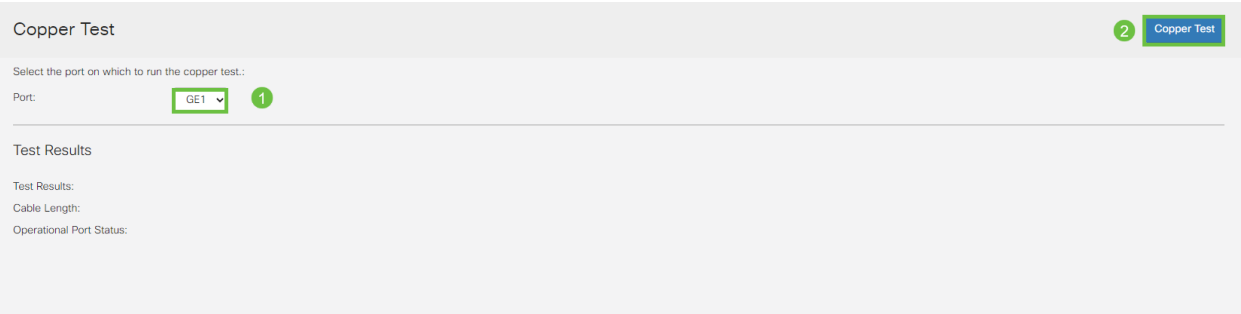

### 步驟4

系統會顯示一則警告,說明連線埠將在短期內關閉。按一下「OK」(確定)。

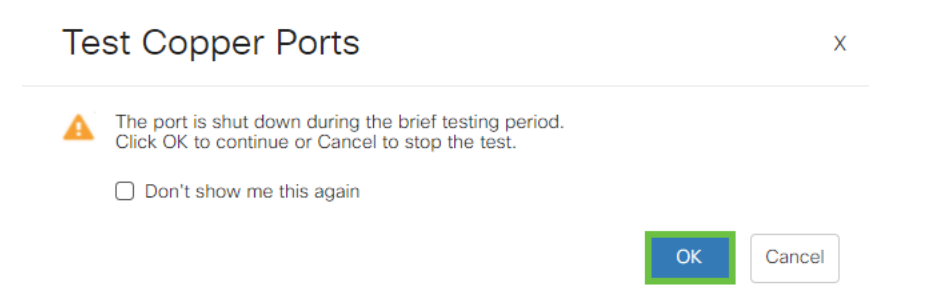

### 步驟5

將顯示結果。如果它顯示一切正常,則可能不是電纜。如果結果不正確,請更改電纜並 重複銅纜測試,確認它不是電纜。

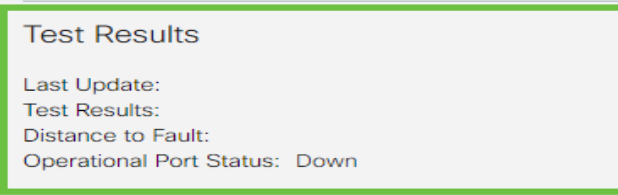

## 分析您的拓撲 Ĩ

若要確認這是一個實體問題,而不是交換器上的組態,請回答以下問題:

- 哪些裝置連線到交換機?
- 分析連線到交換機的每台裝置,檢視是否有問題。這些裝置是否有任何問題?

# 是埠還是裝置?

- 將其他裝置連線到該埠以檢視問題是否繼續。如果是裝置,您可能需要聯絡該裝置的支援 管理人員。
- 將裝置連線到其他埠,檢視它是否導致另一個埠出現問題。如果您發現該埠是埠,則需要 確定是配置問題還是物理問題。

# 禁用節能乙太網(EEE)

檢查拓撲、裝置並啟用鏈路擺動預防後,您仍然遇到埠擺動問題,請嘗試禁用節能乙太 網(EEE)。 EEE的用途是乙太網鏈路有空閒時間,並且有機會節約能源。但是,並非所 有裝置都與EEE 802.3AZ相容,因此禁用它可能是最佳操作過程。

#### 步驟1

登入到交換機的Web UI。

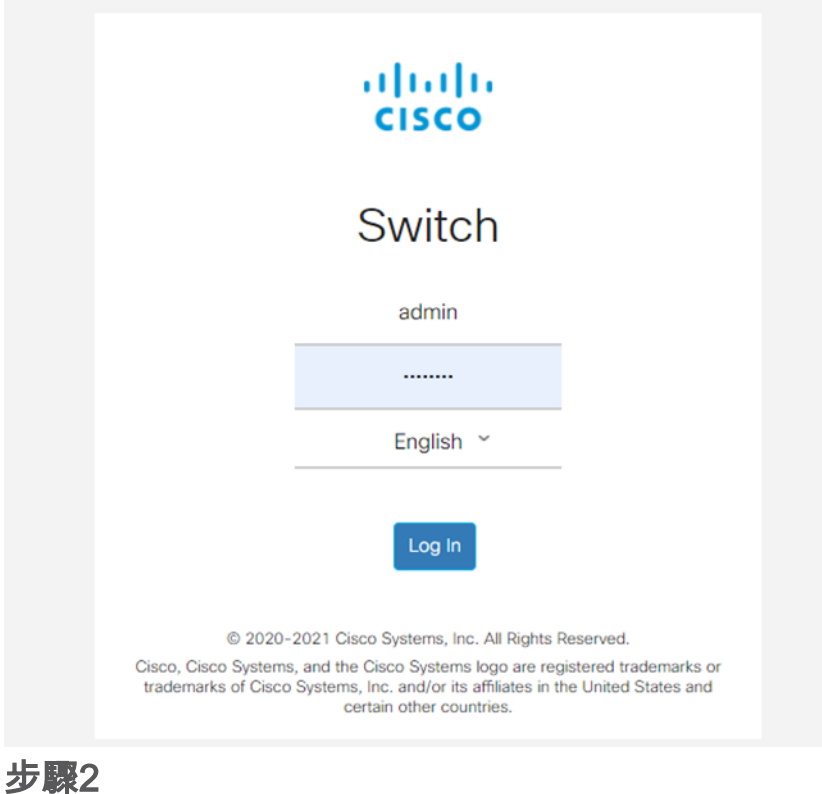

前往Port Management > Green Ethernet > Properties。

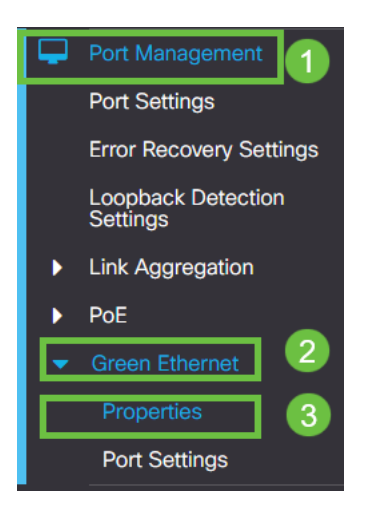

### 步驟3

取消選中enable框以禁用802.3節能乙太網(EEE)。按Apply。

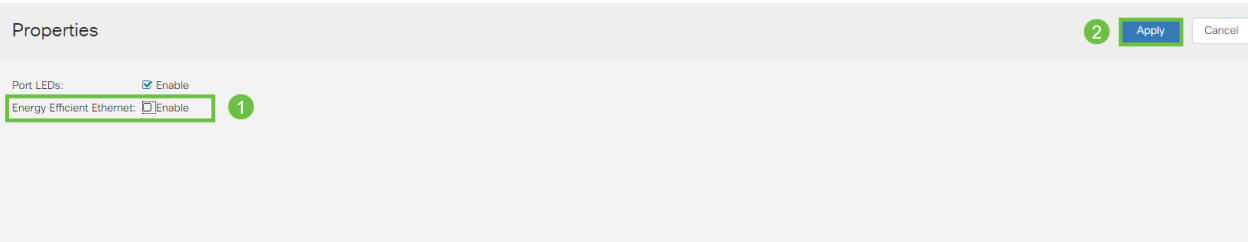

步驟4

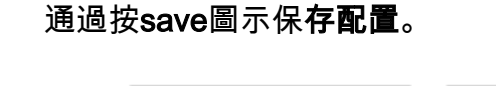

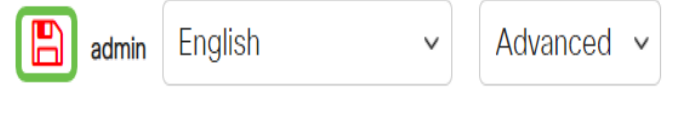

# 按埠禁用節能乙太網(EEE) Γ

如果在交換機上全域性禁用EEE不是選項,則可以按埠禁用它。請確保在遇到鏈路擺動 的埠上禁用EEE。

步驟1

前往Port Management > Green Ethernet > Port Settings。

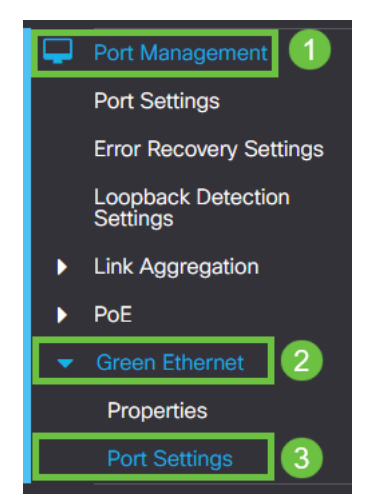

### 選擇埠,在此示例中我們使用GE2,按編輯圖標編輯。

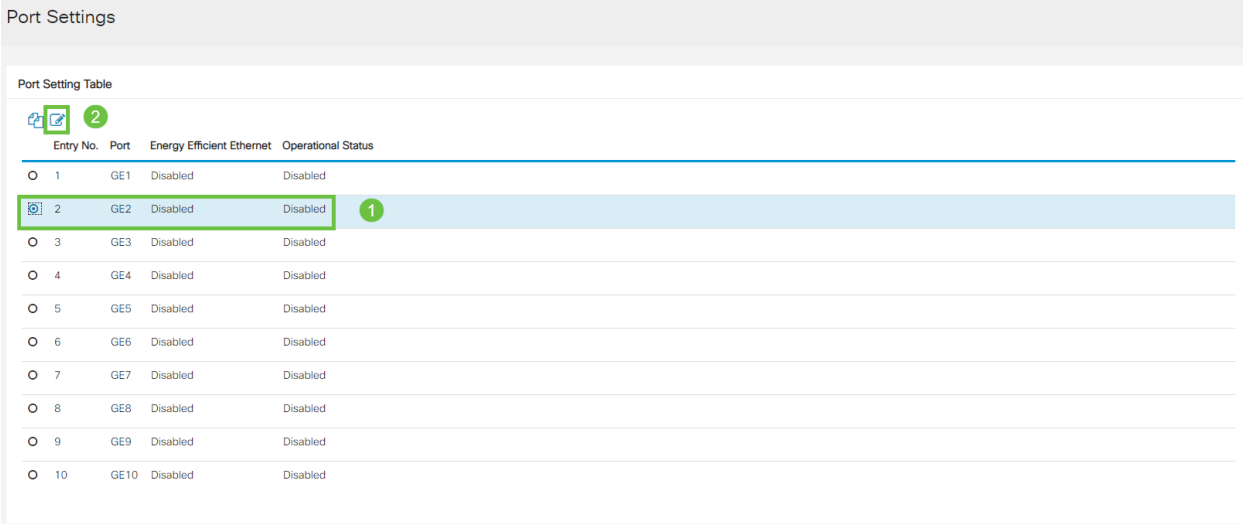

步驟3

通過確保未標籤節能乙太網來禁用它。按下Apply。

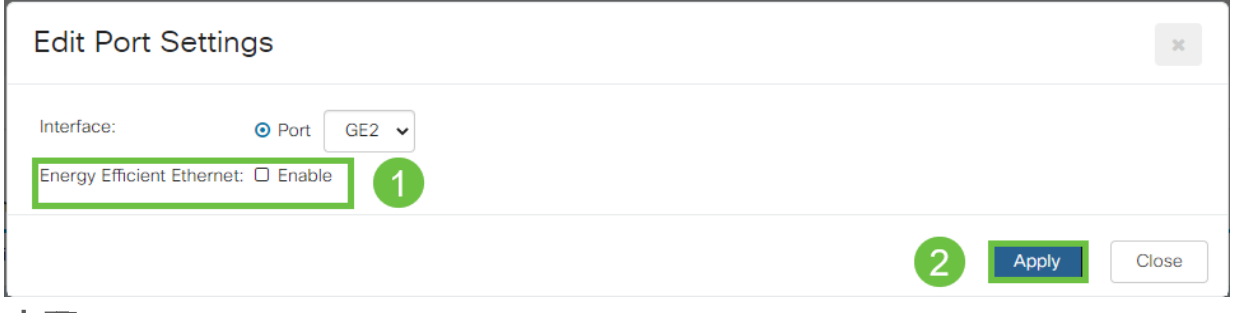

### 步驟4

### 通過按save圖示保存配置。

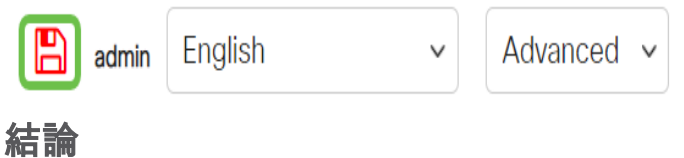

鏈路抖動可能會使網路變得非常脆弱,通過本文您可以學習如何診斷、預防和幫助解決 問題。

是否存在Smartport問題?在此處診斷Smartport。